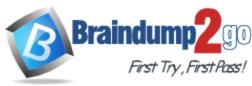

**Vendor:** Microsoft

**Exam Code:** 70-346

Exam Name: Managing Office 365 Identities and

Requirements

**Questions and Answers No.: 1-10** 

- ☆ 100% Pass Guaranteed Or Full Money Back!
- **☆ Instant Download Access After Payment!**
- **☆** One Year Free Updation!
- **☆ Well Formated: PDF,VCE,Exam Software!**
- ☆ Multi-Platform capabilities Windows, Laptop, Mac, Android, iPhone, iPod, iPad.
- **☆** Pass any exams at the FIRST try!

| Compared Before Buying Microsoft 70-346 PDF & VCE! |                          |                    |
|----------------------------------------------------|--------------------------|--------------------|
| Pass4sure                                          | Braindump2go             | TestKing           |
|                                                    | 100% Pass OR Money Back  |                    |
| 90Q&As - Practice                                  | 94 Q&As – Real Questions | 36 Q&As – Practice |
| \$124.99                                           | \$99.99                  | \$124.99           |
| No Discount                                        | Coupon Code: BDNT2014    | No Discount        |

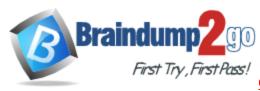

#### **QUESTION 1**

An organization deploys an Office 365 tenant.

User accounts must be synchronized to Office 365 by using the Windows Azure Active Directory Sync tool.

You have the following password policies:

- Passwords for the on-premises Active Directory Domain Services (AD DS) user accounts are at least six characters long.
- Passwords for Office 365 user accounts are at least eight characters long.

You need to ensure that the user accounts will be synchronized.

Which user accounts will be synchronized?

- A. All user accounts
- B. No user accounts
- C. User accounts with a password length of at least 8 characters
- D. User accounts with a password length of at least 14 characters

## Answer: A Explanation:

After deploying ADFS tenant password policies are handled by the local Active Directory Environment, and not Office 365 Azure. All users will be synchronized and will utilize the AD DS six character long password policy.

http://howdouc.blogspot.ca/2011/04/active-directory-federation-services.html

#### **QUESTION 2**

Contoso, Ltd. plans to use Office 365 for email services and Lync Online.

Contoso has four unique domain names.

You need to migrate domain names to Office 365.

Which two domain names should you exclude from the migration? Each correct answer presents part of the solution.

- A. contoso.us
- B. contoso
- C. contoso.local
- D. contoso.co

# Answer: BC Explanation:

contoso.us - valid TLD Domain contoso.co - valid TLD Domain

contoso - single labeled domain - not valid

contoso.local - internal labeled domain - not valid

#### **QUESTION 3**

Hotspot Question

An organization prepares to migrate to Office 365. The organization has one domain controller named NYC-DC1 and one server named NYC-DS that is designated as the directory synchronization computer.

The organization has the following servers:

| Server  | Operating System       | Forest Function Level |
|---------|------------------------|-----------------------|
| NYC-DC1 | Windows Server 2008 R2 | Windows 2000          |
| NYC-DS  | Windows Server 2003    |                       |

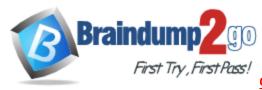

You plan to upgrade the servers to support directory synchronization.

You must upgrade each server to meet only the minimum requirements by using the least amount of administrative effort.

You need to ensure that you can use the Windows Azure Active Directory Sync tool to synchronize the local Active Directory with Office 365.

What should you do? Select the correct action from each list in the answer area.

| Server  | Requirement                                                         |  |
|---------|---------------------------------------------------------------------|--|
| NYC-DC1 |                                                                     |  |
|         | Raise the forest functional level to Windows Server 2003.           |  |
|         | Raise the forest functional level to Windows Server 2008.           |  |
|         | Raise the forest functional level to Windows Server 2008 R2.        |  |
|         | Install Windows Server 2012.                                        |  |
| NYC-DS  |                                                                     |  |
| NTC-DS  |                                                                     |  |
|         | Install the 64-bit version of Windows Server 2008 Standard edition. |  |
|         | Install Windows Server 2008 R2 Standard edition.                    |  |
|         | Install Windows Server 2008 R2 Datacenter edition.                  |  |
|         | Install Windows Server 2012.                                        |  |

#### Answer:

| Server  | Requirement                                                         |
|---------|---------------------------------------------------------------------|
| NYC-DC1 | ·                                                                   |
|         | Raise the forest functional level to Windows Server 2003.           |
|         | Raise the forest functional level to Windows Server 2008.           |
|         | Raise the forest functional level to Windows Server 2008 R2.        |
|         | Install Windows Server 2012.                                        |
|         |                                                                     |
| NYC-DS  | ¥                                                                   |
|         | Install the 64-bit version of Windows Server 2008 Standard edition. |
|         | Install Windows Server 2008 R2 Standard edition.                    |
|         | Install Windows Server 2008 R2 Datacenter edition.                  |
|         | Install Windows Server 2012.                                        |

#### **QUESTION 4**

You are the Office 365 administrator for your company. The company synchronizes the local Active Directory objects with a central identity management system.

The environment has the following characteristics:

- Each department has its own organizational unit (OU).
- The company has OU hierarchies for partner user accounts.
- All user accounts are maintained by the identity management system.

You need to ensure that partner accounts are NOT synchronized with Office 365. What should you do?

A. Configure OU-based filtering by using the Windows Azure Active Directory Sync tool.

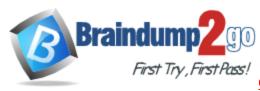

- B. In the Windows Azure Active Directory portal, configure OU-based filtering.
- C. Configure user attribute-based filtering by using the Windows Azure Active Directory Sync tool.
- D. In the Windows Azure Active Directory portal, configure user attribute-based filtering.

## Answer: C Explanation:

http://technet.microsoft.com/en-us/library/jj710171.aspx

#### **QUESTION 5**

Your company subscribes to an Office 365 Plan E3. A user named User1 installs Office Professional Plus for Office 365 on a client computer. From the Microsoft Online Services portal, you assign User1 an Office Professional Plus license. One month after installing Office, User1 can no longer save and edit Office documents on the client computer.

User1 can open and view Office documents.

You need to ensure that User1 can save and edit documents on the client computer by using office.

What should you do?

- A. Install the Office Customization Tool.
- B. Reinstall Office Professional Plus.
- C. Install the Microsoft Online Services Sign-in Assistant.
- D. Upgrade the subscription to Plan E4.

# Answer: C Explanation:

http://technet.microsoft.com/en-us/library/gg702619(v=office.15).aspx

#### **QUESTION 6**

Your company uses Office 365.

You need to identify which users do NOT have a Microsoft Exchange Online license assigned to their user account.

Which Windows PowerShell cmdlet should you use?

- A. Get-ManagementRoleAssignment
- B. Get-User
- C. Get-RoleGroupMember
- D. Get-LogonStatistics
- E. Get-RemovedMailbox
- F. Get-MSOLContact
- G. Get-Recipient
- H. Get-Mailbox
- I. Get-Group
- J. Get-MailboxStatistics
- K. Get-MSOLUser
- L. Get-MailContact

Answer: K

## **QUESTION 7**

Your company has an Office 365 subscription.

You create a new retention policy that contains several retention tags.

A user named Test5 has a client computer that runs Microsoft Office Outlook 2007.

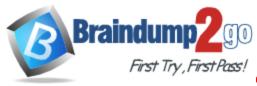

You install Microsoft Outlook 2010 on the client computer of Test5.

Test5 reports that the new retention tags are unavailable from Outlook 2010.

You verify that other users can use the new retention tags.

You need to ensure that the new retention tags are available to Test5 from Outlook 2010. What should you do?

- A. Instruct Test5 to repair the Outlook profile.
- B. Modify the retention policy tags.
- C. Run the Set-Mailbox cmdlet.
- D. Force directory synchronization.

Answer: A

#### **QUESTION 8**

Drag and Drop Question

A company has a Windows Server 2008 domain controller and a SharePoint 2007 farm. All servers on the network run Windows Server 2008.

You must provide single sign-on for Office 365 SharePoint sites from the company's network. You need to install the required software.

What should you install? To answer, drag the appropriate action to the correct location. Each answer may be used once, more than once, or not at all. You may need to drag the split bar between panes or scroll to view content.

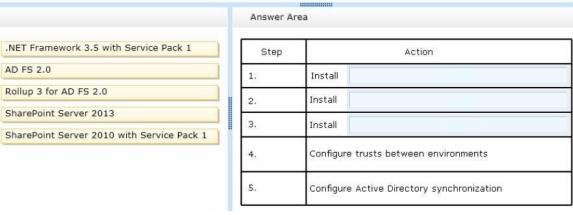

#### Answer:

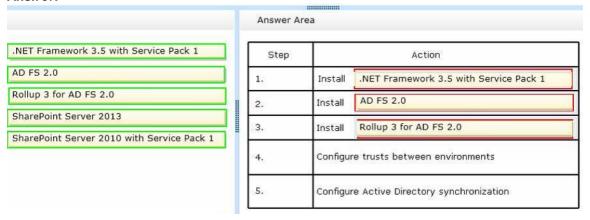

#### **QUESTION 9**

You are the Office 365 administrator for your company.

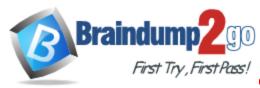

The environment must support single sign-on.

You need to install the required certificates.

Which two certificates should you install? Each correct answer presents part of the solution.

- A. Secure Sockets Layer (SSL)
- B. Privacy-enhanced mail (PEM)
- C. Token signing
- D. Personal
- E. Software publisher

Answer: AC

## **QUESTION 10**

A company deploys an Office 365 tenant.

You need to configure single sign-on (SSO) for all user accounts.

Which two actions should you perform? Each correct answer presents part of the solution.

- A. Run the Windows PowerShell cmdlet Convert-MsolDomainToStandard.
- B. Run the Windows PowerShell cmdlet Enable-ADFSEndpoint.
- C. Run the Windows PowerShell cmdlet Convert-MsolDomainToFederated.
- D. Deploy a federation server proxy.
- E. Run the Windows PowerShell cmdlet New-ADFSOrganization.
- F. Deploy a federation server farm.

Answer: CF Explanation:

http://technet.microsoft.com/en-us/library/dn194092.aspx